# GP5-150/1501/151をお使いになる前に(重要)

このたびは、弊社製品をお買い求めいただきまして、まことにありがとうございます。本書は、本製品に 添付されている取扱説明書の記述を補足しております。本製品をご使用になる前に必ずお読みください。 2002年7月富士诵株式会社

- 1. User Guide CD-ROM が添付されておりますが、英語版のみとなります。日本語の取扱説明書は CD-ROMに含まれておりません。
- 2. Expand Array機能は使用しないでください。
- 3. 本製品を本体添付の内蔵Wide SCSIケーブルと接続する際、ケーブルコネクタの幅形状が大きいため、 とりつかない場合があります。以下の手順にもとづき改造作業を行ってください。
	- Wide SCSI ケーブルの SCSI アレイコントローラカード側コネクタのストレインリリーフを  $i)$ マイナスドライバ等を使用し取り外してください。

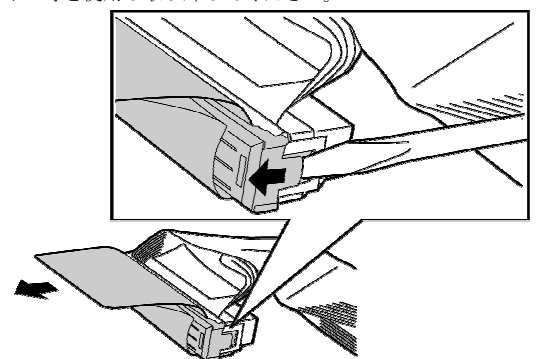

- ii) ストレインリリーフを外した後、ケーブルフォーミングを行い、SCSI アレイコントローラカ ードに接続してください。
- 4. 本製品を使用する前に、SMOR(Storage Manager On ROM)を用い、以下の設定を確認、変更する必 要があります。確認、変更方法については、取扱い説明書の「3.3.2コントローラ情報ウィンドウ」を 参照してください。

#### Configuration -> Boot Enable =

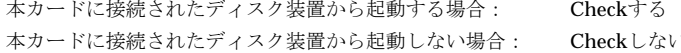

5. 本製品をGP5-14xと同時に搭載している環境で、ServerWizardを使用してWindows2000のインスト ールを行う場合、GP5-14xにシステムドライブ (論理ドライブ) が作成されている状態ではインスト ールが正しく行われません。ServerWizardを使用してWindows2000をインストールする際は、 GP5-14xにシステムドライブ (論理ドライブ) を作成せずに実施してください。

- 6. 本製品には最新版のWindows用デバイスドライバ/管理ツールのフロッピィディスク添付しており ます。本製品をご利用になる前に、下記手順に従い、デバイスドライバ/管理ツールの更新をお願い 致します。
	- 1) システムをインストールします (OSを新規にインストールする場合)
	- $(2)$ デバイスドライバを更新します
	- 3) システムを再起動します
	- $(4)$ Storage Manager (RAID 管理ツール)を更新します
	- 5) システムを再起動します
	- 本製品を追加します(本製品を追加搭載する場合)  $6)$
	- ▼本製品をご使用になる前に必ず、デバイスドライバ、および RAID 管理ツールの更新を実施してくだ さい。更新を実施しない場合、システムが起動できない、もしくはハングする場合があります。
	- ▼ 既に SCSI アレイコントローラカード(GP5-150/1501/151)が搭載されているサーバ本体に本製品を追 加搭載する場合、搭載前に更新作業を実施し、システムの再起動を確認後、追加搭載を行なってくだ さい。システムが起動できなくなる場合があります。

#### 「デバイスドライバ更新手順]

### ■Windows 2000の場合

- 1. Windows 2000にAdministrator、あるいは同等の権限でログインします。
- 2. 「コントロールパネル】から「システム」を実行してください。
- 3. [ハードウェア]タブを選択し、「デバイスマネージャ]をクリックしてください。
- 4. [SCSIと RAID コントローラ]をダブルクリックしてください。SCSI アダプタの一覧が表示さ れます。
- 5. 以下を選択しダブルクリックしてください。
	- " 3000S Ultra3 Dual Channel" (GP5-150/1501 の場合)
	- "2100S Ultra3 Single Channel" (GP5-151 の場合)
- 6. プロパティウィンドウが表示されたら、「ドライバ1タブをクリックし、「ドライバの更新1をク リックしてください。「デバイスドライバのアップグレードウィザード1
- 7. ウィンドウが表示されますので、「次へ1をクリックしてください。
- 8. 「このデバイスの既知のドライバを表示して、その一覧から選択する1を選択し、「次へ1をクリ ックしてください。
- 9. 「ディスク使用1をクリックしてください。
- 10. 「GP5-150/151 Windows 2000 Driver & Storage Manager Disk1」をフロッピディスクドライブに 挿入します。
- 11.「製造元のファイルのコピー元】の欄に"A:\"と入力後、[OK]ボタンをクリックします。
- 12. モデル欄から以下のデバイスを選択し、[次へ]をクリックしてください。
	- " 3000S Ultra3 Dual Channel" (GP5-150/1501 の場合)
		- "2100S Ultra3 Single Channel" (GP5-151 の場合)
- 13 「次へ」なクリックすると、デバイスドライバのインストールが開始されます。 「デジタル署名が見つかりませんでした1というウィンドウが表示されることがあります。「は い1をクリックしてインストールを続行してください。
- 14. 「完了1をクリックし、「デバイスドライバのアップグレードウィザー1ウィンドウを閉じてくだ さい。
- 15. プロパティウィンドウの「閉じる」をクリックしてウィンドウを閉じてください。
- 16. 「システム設定の変更1ウィンドウが表示されたら、「いいえ1をクリックしてください。
- 17. システムを再起動してください。

#### ■Windows NT4.0 の場合

- 1. Windows NT4.0に Administrator、あるいは同等の権限でログインします。
- 2. [スタート]ボタンをクリックし、[設定]から[コントロールパネル]をクリックします。
- 3. 「コントロールパネルIのISCSIアダプタIをダブルクリックします。
- 4. [SCSIアダプタ]の[追加]タブをクリックします。
- 5. 「ドライバのインストール1ウィンドが開きます。
- 6. 「ディスクの使用1ボタンをクリックします。
- 7 「フロッピィディスクからのインストール」ウィンドが開きます。
- 8. 「GP5-150/151 Windows NT Driver & Storage Manager Disk1」をフロッピディスクドライブに挿 入します。
- 9. 「配布ファイルのコピー元」の欄に"A.\"と入力後、IOK1ボタンをクリックします。
- 10. 表示される一覧から、SCSI アダプタを選択します。" Adantec I2O RAID Host Adanter Driver for NT 4.0." を選択し、[OK]ボタンをクリックします。 ファイルのコピーが行われます。
- 11. コピーが終了すると「新しい設定を有効にするには、コンピュータを再起動する必要があり ます。今すぐコンピュータを再起動しますか?」というメッセージが表示されますので、「は いゆクリックします。
- 12. システムが再起動されます。

#### 「Storage Manager更新手順]

- 【 旧版の Storage Manager をインストール後、新版の Storage Manager に更新する場合、更新作 業前に必ずシステムを再起動してください。システムを再起動しなかった場合、システムがハ ングする場合があります。
- 1. WindowsにAdministrator、あるいは同等の権限でログインします。
- 2. 「スタート1ボタンをクリックし、「設定1から「コントロールパネル1をクリックします。
- 3. 「コントロールパネル1の「サービス1をダブルクリックします。
- 4. 下記のサービスを停止させます。停止は、該当するサービス名を順次選択し、停止ボタンを クリックしてください。(表示されない場合は、停止させる必要はありません)
	- $\cdot$  SNMP
	- $\cdot$  DPTSRV
	- Communications Server
- 5. 「コントロールパネルIの「アプリケーションの追加と削除]を選択します。
- 6 「Storage Manager」を選択し、「追加と削除」をクリックします。
- 7. 本カード添付の取扱説明書の「Storage Manager のインストール」記載の手順に従い、Storage Managerを再インストールします。
- 7. Netware5.1.J環境で、サーバに本製品を追加する場合、下記手順に従い、設定情報の更新が必要とな ります。
	- 1. STARTUP.NCFに以下の行を追加する製品の数だけ、追加します。
		- LAOD BKSWTROSM.HAM SLOT=1
	- 2. サーバを再起動します
	- 3. BKWSTROSM.HAMのロードとき、「スロット番号が誤っている、修正を行なうか?」との エラーメッセージが出力されますので、「修正する」を指定してください。

8. ベリファイ時間および初期化処理時間について

通常I/Oが無い場合、ベリファイ (または初期化処理)のIGBあたりの実行時間は以下の表のようにな ります。ただし、通常I/Oと並行して同処理が実行された場合には、表の時間より長い時間を要す場合 があります。また、構成やハードディスクの種類により表の時間と異なる場合がありますので、あくま で目安としてご利用くださいますようお願いいたします。

#### ベリファイ

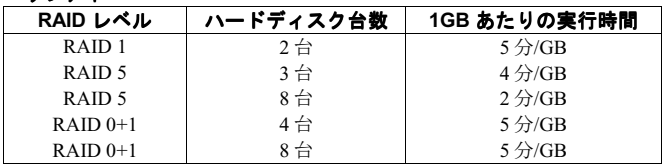

#### 初期化処理

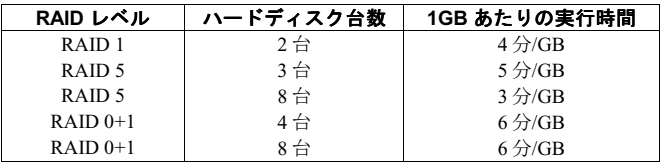

9. 取扱説明書に、以下の誤記または訂正があります。

#### 梱包物の確認

追加) GP5-150/151 Windows NT Driver & Storage Manager Disk1 GP5-150/151 Windows NT Driver & Storage Manager Disk2 GP5-150/151 Windows 2000 Driver & Storage Manager Disk1 GP5-150/151 Windows 2000 Driver & Storage Manager Disk2 Additional Disk for RAID Card GP5-150/151

#### **P5-33**

- 誤)本機能は、担当保守員に指示されるような特別な場合以外は、使用しないでください。
- 正) Priorityは、常に Foreground の状態に設定してご使用ください。

"Windows NT" 及び "Windows 2000" は米国 Microsoft Corporationの米国およびその他の国における登録商標で す。NetWare 米国ノベル社の登録商標です。

# **Additional Notes for RAID Card GP5-150/1501/151**

Thank you for purchasing the Fujitsu RAID Card GP5-150/1501/151. This document is an addendum to the User Guide supplied with this product. Read this document before you use this product.

July 2001, FUJITSU LIMITED

# **Notes for RAID Card**

#### **1. Supported Features.**

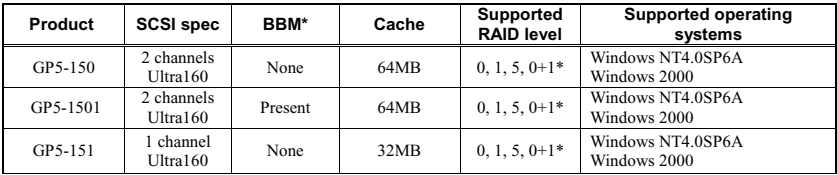

\*RAID 0+1 is currently not supported yet. Do not use RAID 0+1 until this restriction is lifted.

#### **2. User Guide CD-ROM**

The documents contained in this CD-ROM are as follows:

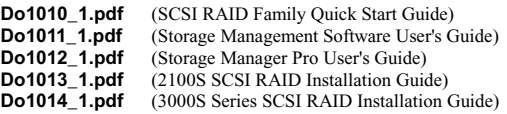

Please read **Do1010 1.pdf** before you start.

For Software details, refer to **Do1011\_1.pdf**.

For Hardware Installation instructions, refer to **Do1013\_1.pdf**. **Do1014\_1.pdf**.

Note: We recommend that you read all documents including the precautions and restrictions in this document before you start. Warning: Do not use the prohibited functions described in this document.

### **3. BIOS settings**

Be sure to set the BIOS to the following values before creating an array in SMOR.

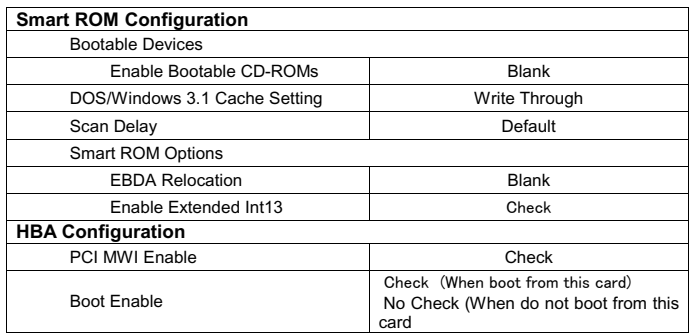

card \* "Default" for Scan Delay is same as 10(seconds).

Note: If the server documentation recommends alternate settings, please use the parameter settings recommended by the server.

#### **4. Bus Configuration**

Do not change these parameters.

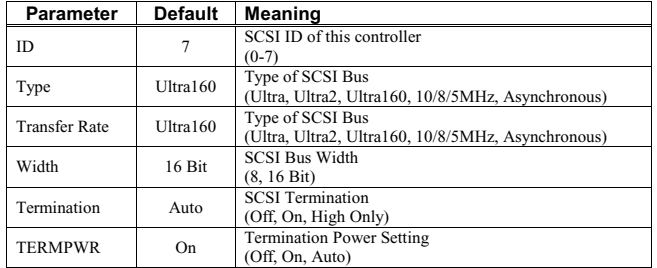

# **Precautions**

**1. DO NOT use the "Expand Array" function.** 

#### **2. When using this product on the server.**

### **WARNING**

Before using this product on Windows NT4.0 or Windows 2000 System, be sure to update the device driver and the storage manager from Drivers FDs supplied with this products. Otherwise, the system may be hang up. About the updating method, please see the User's Guide of this products..

#### **3. When adding this product on the server.**

#### **WARNING**

Before adding this product on Windows NT4.0 or Windows 2000 System, which has been installed RAID Card GP5-150/1501/151, be sure to update the device driver and the storage manager from Drivers FDs supplied with this products and reboot the system before adding this products. Otherwise, the system may unable to start.

About the updating method, please see the User's Guide of this products..

#### **4. When installing this product on the server.**

# **WARNING**

Before installing this product in the server, be sure to turn off the server and all other devices connected to it and unplug all power cords from the AC outlets. If this product is installed when the server and connected devices are switched on, it may cause a malfunction, fire, electric shock, etc.

### **CAUTION**

The temperature of this product is extremely high while the server is operating. Before handling/removing this product from the server, turn off the server and wait for it to cool down.

- ◆ Don't connect this product with any device (CD-ROM drive, MO drive, DAT drive, etc.) other than hard disks.
- ◆ Don't connect any hard disks to this product other than those specified by the server.
- ◆ Don't connect any SCSI cable except the specified cable for this product.
- If an internal/external SCSI connector is used, don't use the external/internal connector on the same channel.
- ◆ Don't connect this product with hard disks which have the same capacity but different rotational speed.
- ◆ Pre-used hard disk drives may contain unnecessary partition table data or RAID configuration data. This data may cause unexpected problems. For Pre-used hard disk drives please execute a low level format of the drives prior to connecting them physically to this product.

#### **5. When using this product**

- **#"**For the IRQ(interrupt level) of this product, refer to the instructions provided with the server. If nothing is specified with the server, avoid IRQ sharing with another card.
- **#"**When connecting a hard disk that was previously used in a disk array to a general SCSI adapter, always

perform a low level reformat before it is used with the SCSI adapter.

- ◆ While the server is turned on, do not remove any hard disks (non hot-swap). This excludes replacing a failed hard disk with another (hot-swap) while the server is turned on.
- ◆ When turning on the server immediately after turning it off, wait for 10 seconds or more to avoid reset problems.
- ◆ This product doesn't support clustering.
- ◆ Some past event logs may be logged into the Event Viewer right after Windows NT/2000 is installed. Ignore those events.
- ◆ Command Line Utility is not supported.
- ◆ Timeout may be logged in the system log of the event log. This log is recorded when Windows accessed this product and detected the timeout, but Window do retry it. Therefore there is no problem.
- ◆ If you install an operating system into an array, you must include the hard disk that has the lowest channel number and an ID into that array. That array's LSU should be numbered to  $(0, 0, 0, 0)$  if the ID  $(0, 0, 0, 0)$ exists.

#### **6. Precaution about connecting a Wide SCSI cable to this product.**

A Wide SCSI cable at the server may not be connected to this product because of the width of the cable. Remove the strain relief of the connector on the RAID Card side by the following.

i) Remove the strain relief of the connector on the RAID Card side by the minus driver or something else.

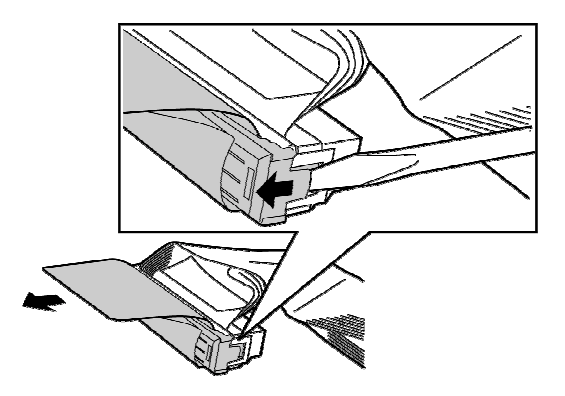

ii) After removing the strain relief, connect the cable to the RAID Card.

#### **7. When using Server Wizard at the server including both this product and GP5-14X.**

When there are both this product and GP5-14X in the same server and there is a system drive in GP5-14X, the installation of Windows 2000 by Server Wizard will be failed. If you want to use Server Wizard, do not create any system drive in GP5-14X.

#### **8. When using SMOR**

- ◆ Note the following when you create an array.
	- $\geq$  Do not change the Stripe Size.
	- **\$"**Only use drives of the same model/type (same capacity and same rotational speed) in the same array.
- ◆ The following functions are not supported. **Do NOT use these functions.** 
	- $\geq$  Flash HBA in Action menu.
	- $\geq$  **Test Alarm in Action menu.**
	- **\$"**Make Boot Floppy in Action menu.
- ◆ Before replacing Hotspare drives please note the following.
	- $\geq$  **Prepare the same drive model/type (same capacity and same rotational speed) as the drive requiring** replacement in the array.
	- $\geq$  If there is more than one array, prepare the same drive model/type (same capacity and same rotational speed) for each drive requiring replacement in each array.
- ↓ It is not supported to use a redirected drive. If there is a redirected drive, remove that redirected drive and use that drive as one included in an array or Hot Spare. The following is how to delete a redirected drive.
	- 1. Select an array group displayed as "Redirected".
	- 2. Select RAID-Delete, and select 'Yes' in the dialog box of the confirmation for deleting. 3. Select File-Set System Config.
	-

#### **9. When using Storage Manager**

- ◆ Note the following when installing Storage Manager,
	- $\geq$  Install "Broadcast service".
	- **\$"**Do not install "Update driver".
	- $\geq$  Installing "Communication server" and "SNMP System Agent" is an option.
- **#"**Install "SNMP System Agent" if you use Serverview, or you will not be able to receive any SNMP traps of GP5-150/1501/151.
- ◆ Note the following when you create an array.
	- **\$"**Do not change the Stripe Size.
	- $\geq$  Only use the same drive model/type (same capacity and same rotational speed) in the same array.
	- $\geq$  Note that all existing data will be lost when you create a new array.
- ◆ Before replacing Hotspare drives please note the following.
	- **\$"**Prepare the same drive model/type (same capacity and same rotational speed) as the drive requiring replacement in the array.
	- $\geq$  If there is more than one array, prepare the same drive model/type (same capacity and same rotational speed) for each drive requiring replacement in each array.
- *I* Note that data in an array may be lost when you use Fail Drive.
- ◆ The following functions are not supported. **Do NOT use these functions.** 
	- **\$"**Any functions to the operating system that is not Windows NT/Windows 2000.
	- **\$"**Load/Save Configuration File in File menu.
	- $\blacktriangleright$  Flash Configuration.
	- **\$"**Naming an array group.
	- $\triangleright$  Formatting drives.
	- **\$"**Events.
	- **\$"**HBA Caching Configuration.
	- **\$"**Audible Alarms. Always select "Turn Off Audible Alarms".
	- **\$"**Background Task Priority. Always set it "Foreground".
	- $≥$  **Controller/Device I/O Statistics.**
	- $\geq$  **Pager Event Messaging.**
- ◆ Close the Storage Manager Window during rebuilding an array.
- ◆ Always leave the following check boxes checked.
	- **\$"**Low: Auto Write-Through
	- **\$"**Predictive Failure Warning

↓ It is not supported to use a redirected drive. If there is a redirected drive, remove that redirected drive and use that drive as one included in an array or Hot Spare. The following is how to delete a redirected drive.

- 1. Select the icon of Redirect in the Logical Configuration View Window.
- 2. Select Delete Array Group.
- 3. Select 'No' in the following Window.

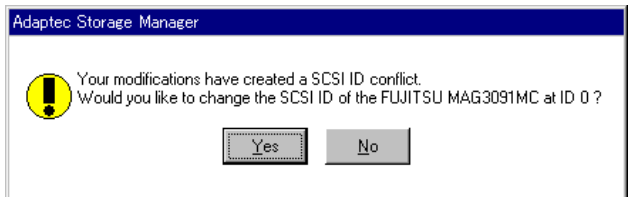

- 4. Select File-Set System Configuration.
- **\$"**When you create an array or Hot Spare by using the drive released from Redirect, the following message may appear. In that case, create an array or Hot Spare by SMOR.

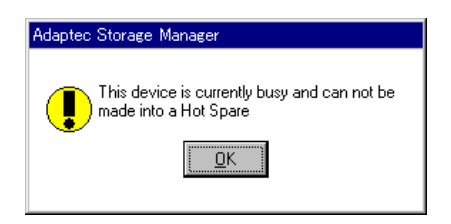

#### **10. Battery Backup Module**

A battery, which is one of the life component, is mounted on GP5-1501, and it needs to be replaced every two years.

A new battery can hold the cache dirty data for 48 hours, but the hold time shortens with time. The battery life depends on its operating environment and the degradation becomes more intense in high temperature especially. As rule of thumb, battery needs to be replaced every two years in 25 degrees C (ambient temperature of server). A intensely degraded battery causes a liquid leakage in the worst case. Use below table and replace the battery regularly.

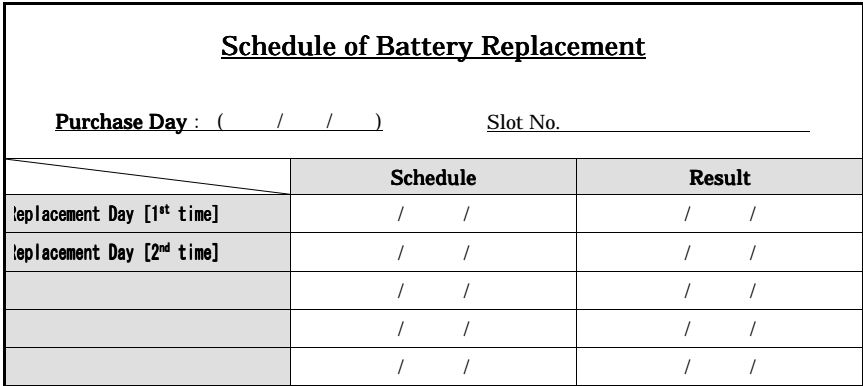

◆ Describe the purchase day and the next schedule, and do not lose this table. And check your schedule regularly.

- ◆ Be sure to replace the battery on schedule.
- ◆ Please put the attached seal at the place where you can see easily and check your schedule.
- ◆ The cost is needed for the battery replacement.
- **#"**When the battery backup circuitry detects the voltage drop, it checks the status of the disk cache. If the cache is empty, the battery backup circuitry does nothing. If the cache contains data during a power failure the battery backup circuitry will maintain cache data integrity until the power is restored.
- ◆ When the battery charged level is lower than the value set at Low Auto Write-Through value in Battery Backup Configuration, it operates in the Write Through mode.
- **#"**The battery is recyclable. At the end of it's useful life, under various states and local laws, it may be illegal to dispose of this battery into the municipal waste stream. Check with your local solid waste officials for details in your area for recycling options or proper disposal.

### **11. Icons in Storage Manager**

The following icons show the kind of RAID or some Units.

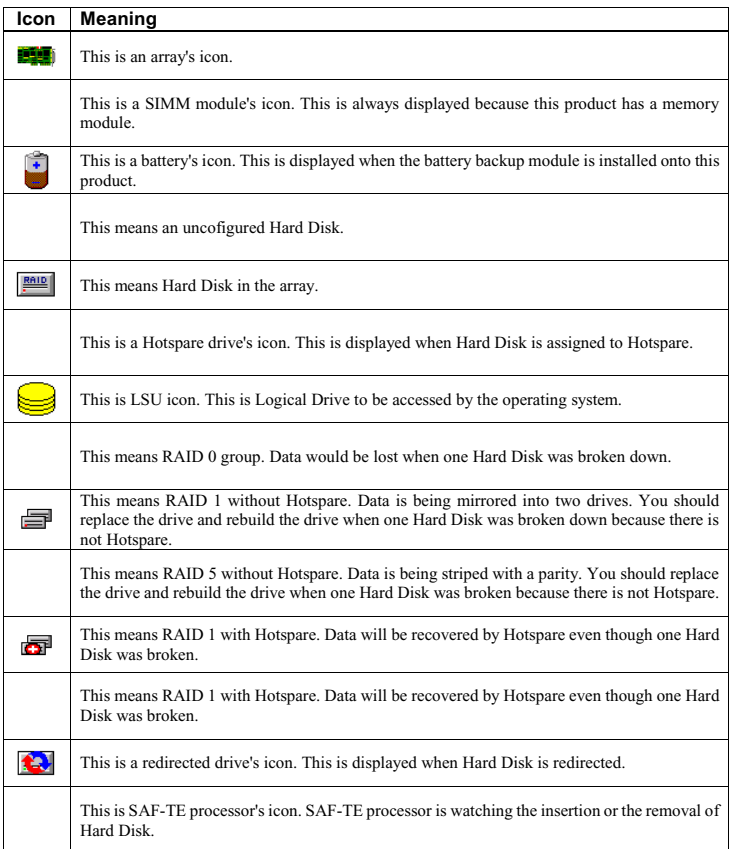

### **12. Status in SMOR and Storage Manager**

Status Flags show the status in Storage Manager. Status flags used in SMOR and Storage Manager are as follows.

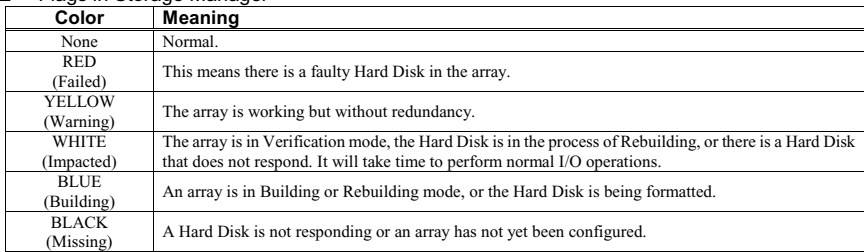

## □ Flags in Storage Manager

#### □ Status of an array.

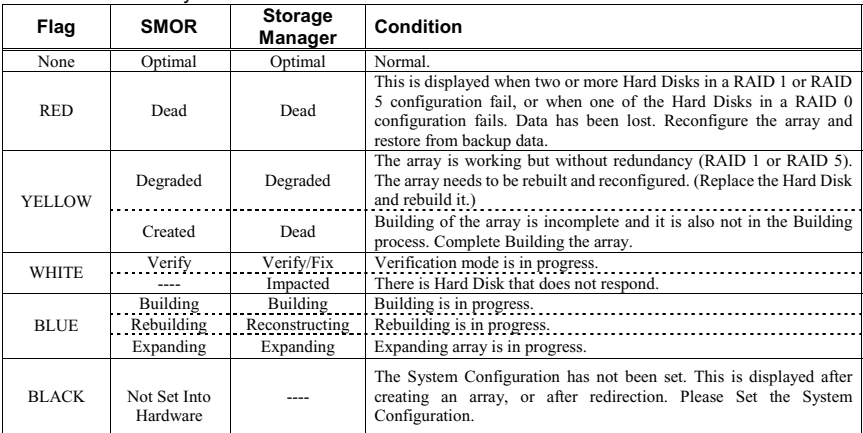

#### □ Status of Hard Disk

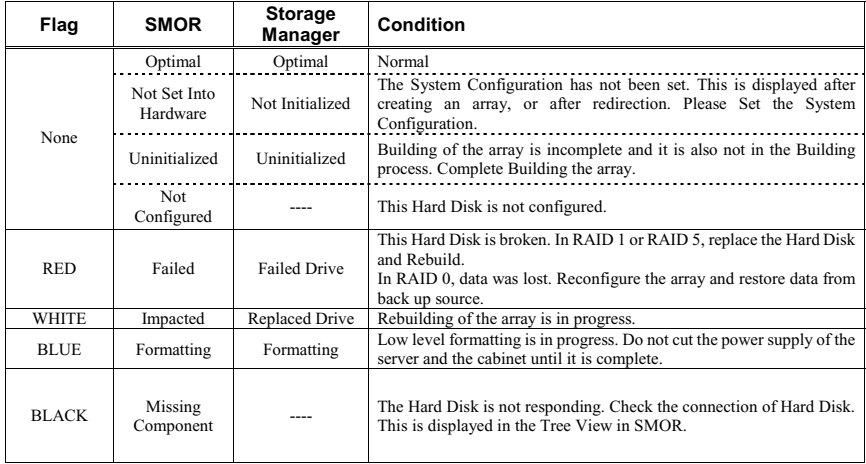

"Windows NT" and "Windows 2000" are registered trademarks of Microsoft Corporation, U.S.A. in the United States and other countries. NetWare is a registered trademark of Novell, Inc., U.S.A.

All Rights Reserved, Copyright © FUJITSU LIMITED 2002